#### IPswitch-Flow-WiFi

 Mit dem Durchflussmesser lässt sich die Funktion von Pumpen überwachen und zugesetzte Filter erkennen. Die Zählerdaten [Liter/h] oder [Liter/min] sind per WLAN abrufbar. Zur Überwachung von Wasserleitungen, Umwälzpumpen, Zirkulationspumpen, Filterpumpen, Schlauchpumpen, Schwimmbadtechnik, Pooltechnik, Aquariumpumpen mit Schlauch- und Rohranschlüssen von 10mm Innendurchmesser bis DN50 (2"). Unterstützt **MQTT**.

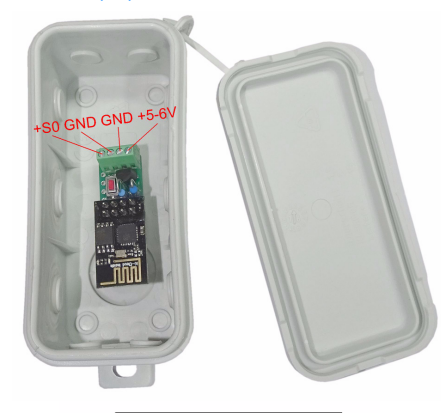

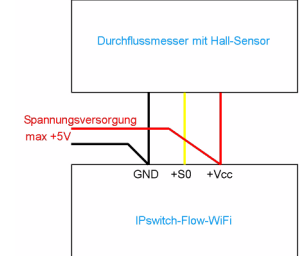

### **Lieferumfang:**

- IPswitch-Flow-WiFi
- graues Gehäuse, ca. 90x42x42mm

## **Zubehör:**

- Spannungsregler von +8-12V nach +5V
- Klappferrit zur Entstörung der Zuleitung
- Durchflussmeter DN50 2" zur Überwachung von Filterpumpen Pooltechnik
- Durchflussmeter 1/2"
- low Power easy-MQTT-Broker

#### **Inhalt**

- **1. Übersicht**
- **2. Inbetriebnahme**
- **3. Technische Daten**
- **4. CE-Erklärung**

# **1. Übersicht**

gen der Versor-

von 5s gedrückt zu halten und der IPswitch arbeitet nach

mit der SSID "IPswitch-S0-WiFi Set-

dort mit dem Passwort 12345678 an

 192.168.5.1 ist das Setup verfügbar.Im Normalbetrieb wird die Web-Seite des IPswitch-Flow-WiFi aufgerufen und der aktuelle Durchfluss angezeigt. Dazu muss sich der IPswitch-Flow-WiFi in das lokale Netzwerk einloggen und benötigt deshalb die SSID eines Access-Points (AP) mit dem dazugehörigen Passwort.

Mit den Eingaben

und unter

 Der IPswitch zählt Flow-Impulse und stellt diese per html zur Verfügung. Als Versorgungsspannung werden +5-6VDC benötigt, z.B. aus einem 5V USB-Steckernetzteil mit min. 200mA Strom.

## **2.Inbetriebnahme**

 Der IPswitch wird mit einem Handy / Tablet / Notebook (iOS / Android / WIN) über einen Browser konfiguriert.

Dazu ist nach Anle- $\triangle$ 192.168.5.1/index.html

#### gungsspannung der IPswitch-Flow-WiFi Setup

- rote Taster innerhalb · SSID to connect: AP-GA1 I will use my MAC 84:F3:EB:05:6D:ED  $\bullet$  Password • Name of IPswitch: typ. 30s als Hot-Spot **FlowGA** • static IP of IPswitch (empty for DHCP): 102.168.1.108 · Subnetmask (leave empty for DHCP): up". Melden Sie sich 255.255.255.0 • Gateway (leave empty for DHCP): 192.168.1.1
	- · WiFi Start Verzögerung [s], (default 0):
	- URL vom IDB-Server (eac.biz), (inaktiv  $[<sub>per</sub>]$ eac hiz
	- $\blacksquare$  erlaube ota Funktion • IP Address to send udp (192.168.1.15), (inaktiv leer) 102.168.1.00 · udp Port, default 60096: 60096
	- · udp send cycle [0-43200s], default 10:  $10$
	- $\bullet$  IP Address to send mqtt (192.168.1.15), (inactive empty) 192.168.1.99
	- · mott Port, default 1883  $1883$
	- · mqtt send cycle [0-43200s], default 20:  $\overline{20}$
	- · mqtt topic (EG/IPs-S0-WiFi): S25/EC/IP&S0-WIFI
	- 0: Flow fast 0-200 Litre/min, 1: Flow slow 0-60 Litre/h • Pulse Calibration:
	- 1000
	- $\bullet$  Note: Garage Luftentfeuchter Flow Erfassung
	- save exit without save reload

aus dem Setup loggt sich der IPswitch nach einem erneuten PowerOn am AP ein. Während dem Login blinkt die blaue LED und leuchtet bei erfolgreichem Einloggen, nun stehen die beiden html-Seiten unter der IP-Adresse des IPswitch

zur Verfügung.InternetSurfboard Auf der Hauptsei-IPs-Flow-WiFi  $\times$  +  $\leftarrow \left\vert \circledcirc \right\vert \rightarrow \left\vert \right\vert \star \left\vert \right. \right. \left. \left. \right\vert \star \right\vert \left. \right. \left. \left. \right\vert \star \right\vert \left. \right. \left. \left. \right\vert \star \right\vert \left. \right. \left. \left. \right\vert \star \right\vert \left. \left. \right\vert \star \right\vert \left. \left. \right\vert \star \right\vert \left. \left. \right\vert \star \right\vert \left. \left. \right\vert \star \right\vert \left. \left. \right\vert \star \right\vert \left. \left. \right\vert \star \right\vert \left. \right$ te wird der Durch-

 $\cdot$  ?

reset min/max

**IPswitch-Flow-WiFi: FlowGAi** fluss alle 2s als kleine Grafik dar-Flow fast= 26 Litre/min, min= 0, max= 28, n= 59/184 gestellt, mit ?ref=10 würde start refresh sich die Zeitachse von 40x2s auf 40x10s erhöhen.

 grafisch aufbereiten, können die Messdaten an einen Server per udp gesendet werden:https://www.sms-guard.org/downloads/App-ipsfs.pdf

 ist in der Reihenfolge aufgebaut wie die csv.html.

> Auch mit MQTT kann visualisiert werden:

https://www.sms-guard.org/downloads/App-easy-MQTT.pdf die MQTT-Variablen lauten: S0, Ver . Mit: http://192.168.1.98/csv.html?hb=5

 wird neben der Datenübernahme auch die Funktion heartbeat auf 5 Minuten gesetzt. Nun muss immer wieder innerhalb von 5 Minuten eine Webseite im IPs aufgerufen werden, ansonsten erfolgt ein reboot. Der Wertebereich ist 0 und 3-60. 0 ist inaktiv, default 0. Die Funktion hb kann manche APs davor abhalten die Funkverbindung zum IPs wegen Inaktivität zu beenden.

setzt werden und wird mit einem ?reboot=1 ins EEPROM übernommen, sofern im Setup das Schreiben des S0-Zählerstandes ins EEPROM erlaubt wurde oder mit ?eep=1 aktiviert wird, was mit ?eep=0 auch wieder deaktiviert werden kann.

Im Modus "Flow fast" geht es um die Durchfllussüberwachung von großen Filterpumpen und Umwälzpumpen in der Pooltechnik. Abwei-

www.SMS-GUARD.org info@SMS-GUARD.org info@SMS-GUARD.org Technische Änderungen und Irrtum vorbehalten!

chungen vom Nenndurchfluss der Pumpe lassen frühzeitig erkennen:

- hydraulische Veränderungen im Rohrsystem durch Verschmutzung, etc.
- Trockenlauf durch falsch gesetzte Ventile.
- mechanische und elektrische Veränderungen an der Pumpe.
- Stromausfall durch Sicherung, Fehlerstrom- schalter, Steuerelektronik, etc.

Zur Kalibrierung des Durchflusses wird die Pumpe eingeschaltet und mit ?imp=7000000 die Impulsauflösung so lange verändert, bis die Durchfussmenge der Förderleistung auf dem Typenschild der Pumpe entspricht.

# **3. Technische Daten**

Mit den Angaben in dieser Anleitung werden technische Eigenschaften beschrieben und nicht zugesichert.:

Die Speicherzellen für Permanentvariablen im EEprom sind für 10.000 Schreibzyklen ausgelegt.

# **4. CE-Erklärung**

 Der IPswitch-Flow-WiFi entspricht in seinen Bauarten bei bestimmungsgemäßer Verwendung den einschlägigen EG-Richtlinien.Die vollständige Erklärung liegt auf unserer Home page und kann auch per Fax oder Brief angefordert werden.WLAN 2.4GHz<br>
Verschlüsselung: wpa.wpa2,TKIP,AES<br>
Netzwerkprotokolle: tcp, udp, ping, mqtt<br>
S0-Eingang: für potentialfreie Schalt<br>
son-Eingang: für potential-<br>
son-Eingang: für potential-<br>
son-Zähler: [Wh], 20 Stellen (64Bi

 **Weitere Fragen und Antworten liegen unter:** www.SMS-GUARD.org/dfuaips.htm#WiFi

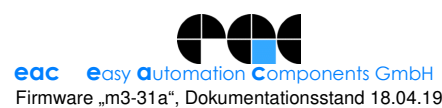

Mit ?S0=1234567890 kann der S0-Zählerstand ge-

Filterpumpe ist für 3 Stunden im Betrieb mit einem Durchfluss von<br>12 m<sup>3</sup> / h = 200 Liter / min. Es wurden<br>achweislich 36.000 Liter Wasser gefiltert!

Will man die Daten loggen und  $9$  0

Das udp Telegramm  $\leftarrow$  0  $\rightarrow$   $\pm$  http://192.168.1.108/csv.htm